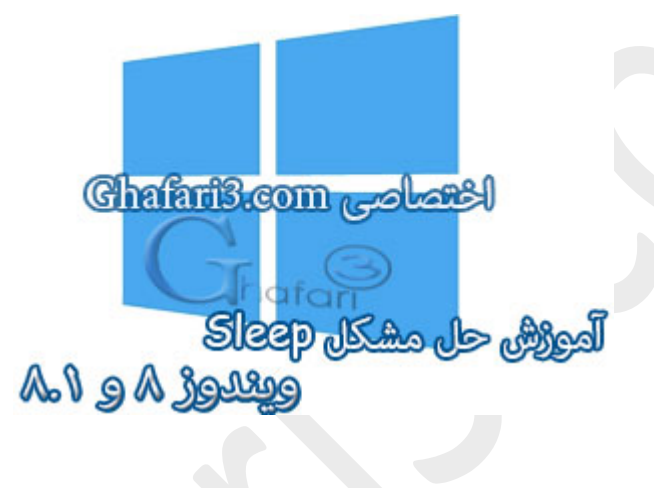

**نام آموزش:**

**حل مشکل** Sleep **ویندوز 8 و 8,1**

[Ghafari3.com](http://www.ghafari3.com/)**:نویسنده**

یکی از مشکلاتی که کاربران ویندوز 8 و همچنین ویندوز 8,1 با آن مواجه هستند عملکرد نادرست Sleep در ویندوز است بطوریکه پس از کلیک برروي این گزینه، با وجود خاموش شدن مانیتور، سیستم همچنان روشن باقی میماند.

در این مطلب راههایی براي حل مشکل Sleep بیان شده است که پس از انجام هر مرحله و در صورت عدم حل مش*کل می*توانید روش دیگر را بررس*ی* ن*ما*یید.

یکی از دلایل اصلی مشکل خاموش نشدن سیستم با Sleep یا Hibernate در ویندوز 8 و 8,1 ناسازگاري درایور سخت افزارهاي موجود با این ویندوز است.

#### توجه**:**

 • در هر مرحله براي تست Sleep ، اگر پس از کلیک برروي Sleep ، سیستم بصورت کامل خاموش نشد، با نگهداشتن چندثانیهاي کلید پاور در دسکتاپها و لپتاپها، سیستم خاموش خواهد شد.

 • در هر مرحله براي تست Sleep ، اگر پس از کلیک برروي Sleep ، سیستم بصورت کامل خاموش شد ولی پس از فشردن کلید پاور، سیستم روشن شده ولی مانیتور روشن نشد، با یکبار فشردن لحظهاي کلید Power در دسکتاپها و لپتاپها، سیستم خاموش خواهد شد.

 • همواره سعی کنید از ویندوز خود بکآپ تهیه کنید تا در هر صورت و در صورت بروز مشکل در کمترین زمان ممکن قادر به Restore ویندوز باشید.[نرم افزار](http://www.ghafari3.com/%D8%AF%D8%A7%D9%86%D9%84%D9%88%D8%AF-%D9%86%D8%B1%D9%85-%D8%A7%D9%81%D8%B2%D8%A7%D8%B1/%D8%A8%DA%A9%D8%A7%D9%BE-%D8%B1%DB%8C%DA%A9%D8%A7%D9%88%D8%B1%DB%8C/) [Acronis](http://www.ghafari3.com/%D8%AF%D8%A7%D9%86%D9%84%D9%88%D8%AF-%D9%86%D8%B1%D9%85-%D8%A7%D9%81%D8%B2%D8%A7%D8%B1/%D8%A8%DA%A9%D8%A7%D9%BE-%D8%B1%DB%8C%DA%A9%D8%A7%D9%88%D8%B1%DB%8C/) را در این زمینه به شما پیشنهاد میکنیم. (هر چند روشهاي توضیح داده شده در ادامهي مطلب به هیچ وجه مشکلی را براي ویندوز ایجاد نمیکنند)

راههاي حل مشکل Sleep ویندوز 8 و :8,1

-1 بوت هیبریدي را در ویندوز 8 و یا 8,1 غیرفعال نمایید

بوت هیبریدي قابلیت جدیدي است که مایکروسافت براي حل مشکل کــُند اجرا شدن (بالا آمدن) ویندوز در ویندوزهاي 8 و 8,1 قرار داده است و سرعت اجرا شدن ویندوز را 30 تا %70 بالاتر میبرد!

یکی از دلایل گزارش شده که مانع از عملکرد صحیح Sleep میشود، فعال بودن Boot Hybrid در ویندوز 8 و 8,1 است. با کمک راهنماي زیر بوت هیبریدي را غیرفعال نمایید:

آموزش [فعال و غیرفعال](http://www.ghafari3.com/kk46) کردن Boot Hybrid در ویندوز 8 و 8,1

پس از غیرفعالسازي Startup Fast یا همان بوت هیبریدي، سیستم را ریست کرده و Sleep را تست کنید.

امیدواریم که مشکل حل شده باشد. اگر اینطور نیست به مرحلهي بعد بروید.

-2 درایور کارت گرافیک را آپدیت کنید

پس از نصب ویندوز 8 و 8,1 به احتمال زیاد کارت گرافیک سیستم شما شناسایی خواهد شد ولی لازم است که جدیدترین درایور کارت گرافیک سیستم را دانلود کرده و برروي ویندوز 8 و یا 8,1 نصب نمایید.

براي دانلود درایور کارت گرافیکهاي nVIDIA و ATI به مطالب زیر مراجعه نمایید:

Drivers nVIDIA [دانلود درایور کارت گرافیک هاي انویدیا](http://www.ghafari3.com/3xp)

Drivers ATI [درایور کارت گرافیکهاي اي تی آي](http://www.ghafari3.com/3p6)

پس از دانلود و نصب درایور کارت گرافیک، ویندوز را ریست کنید و پس از اجرا شدن یا اصطلاحاً بالا آمدن ویندوز، Sleepرا تست کنید.

امیدواریم که مشکل حل شده باشد. اگر اینطور نیست به مرحلهي بعد بروید.

#### -3 جدیدترین درایور کارت شبکهي سیستم را نصب کنید

با وجود اینکه ویندوز 8 و 8,1 پس از اولین اجرا اکثر سخت افزارهاي موجود را شناسایی میکند ولی یکی از مهمترین دلایل "Sleep "نشدن ویندوز 8 و 8,1 عملکرد نادرست درایورهاي نصب شده میباشد.

براي دسترسی به Manager Device عبارت "**msc.devmgmt** "را در **Run** تایپ نمایید. با مراجعه به زیرشاخهي A, او یس از اطلاع از نوع و برند کارت شبکه سیستم، جدیدترین درایور مخصوص ویندوز A و A, ا کارت شبکه را دانلود و نصب نمایید.

توجه **:** اگر کارت شبکه سیستم شما adapter GBE/PCIe RealTek است به لینک زیر مراجعه نمایید در غیر اینصورت با جستجو در گوگل جدیدترین درایور کارت شبکه را بیابید.

### [Driver Network RealTek](http://www.ghafari3.com/6rf) درایور کارت شبکه ریلتک

اگر موفق به یافتن درایور کارت شبکه سیستم خود نشدید، مدل دقیق آنرا در بخش دیدگاهها در انتهاي مطلب ارسال نمایید، ما شما را در این زمینه راهنمایی خواهیم کرد.

پس از نصب درایور جدید کارت شبکه مخصوص ویندوز 8 و ،8,1 ویندوز را ریست کرده و Sleep را تست نمایید.

اگر پس از آپدیت درایور کارت شبکه همچنان مشکل Sleep حل نشده است، مجدداً به Manager Device مراجعه نمایید. تمامی کارتهاي شبکه را به جز کارت شبکهاي که براي اتصال به اینترنت استفاده میکنید غیرفعال نمایید .سایر کارتهاي شبکه مانند Adapter Network Bluetooth ، کارت شبکهي ایجاد شده توسط برنامههاي مجازي ساز مانند VitualBox و ... میباشد.

گزارشات برخی کاربران از این امر حکایت دارد که کارت شبکههاي مجازي ممکن است یکی از دلایل عملکرد نادرست Sleep باشند.

پس از غیرفعال کردن کارت شبکههاي مجازي مجدداً Sleep را تست کنید .اگر مشکل حل نشد، اینبار کارت شبکه اصلی خود که از آن براي اتصال به اینترنت استفاده میکنید را هم غیرفعال کنید! مجدداً Sleep را تست نمایید.اگر باز هم مشکل وجود داشت به مرحلهي بعد بروید.

## -4 با کمک دستورات Powercfg مشکل را بیابید

اگر تا این مرحله تمامی راهها را تست کرده اید و به نتیجهاي نرسیدید باید کمی تخصصیتر! در جستجوي مشکل باشید.

در حالت Admin برنامه CMD یا همان Prompt Command را اجرا نمایید. براي این کار کلیدهاي ترکیبی

 "**X+Win** "را برروي کیبورد فشار دهید و یا برروي Start در سمت چپ و پایین دسکتاپ راست کلیک نمایید. در منوي ظاهر شده برروي **Admin Prompt Command**کلیک کنید.

در صورتیکه**[UAC](http://www.ghafari3.com/tag/UAC)** در ویندوز فعال باشد، پیامی نشان داده میشود. برروي Yes کلیک نمایید.

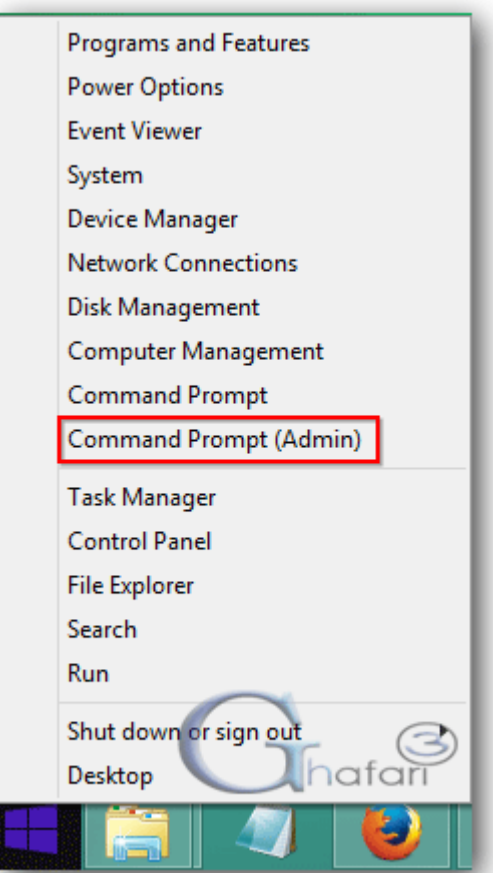

در پنجره CMD عبارت **requests- powercfg** را شبیه به تصویر زیر تایپ و یا با راست کلیک، Paste کرده و کلید Enter را برروي کیبورد فشار دهید.

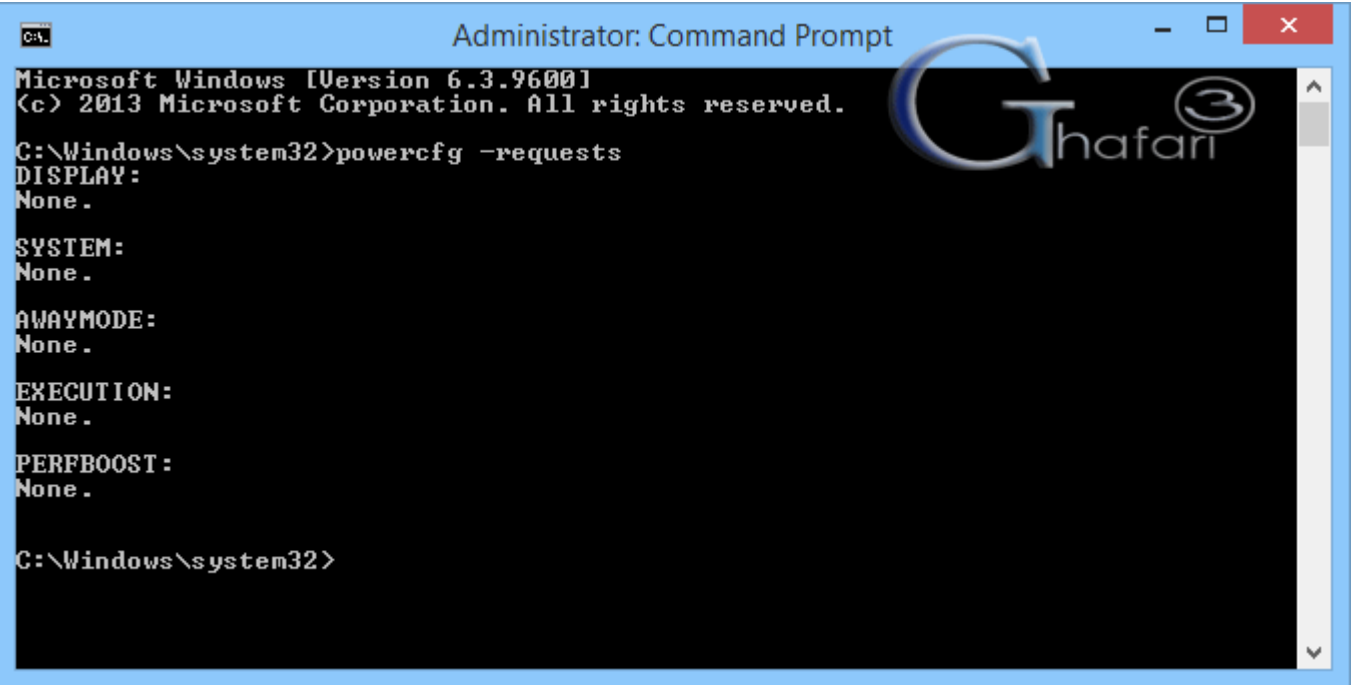

این دستور لیستی از Requests Power را نشان خواهد داد. Requests Power شامل درایورها و برنامههایی

میشود که مانع از خاموش شدن سیستم و یا انجام صحیح عملکرد Sleep میشوند.

حال براي بررسی بیشتر در پنجره CMD عبارت **availablesleepstates- powercfg** و یا **a- powercfg** را شبیه به تصویر زیر تایپ و یا با راست کلیک، Paste کرده و کلید Enter را برروي کیبورد فشار دهید.

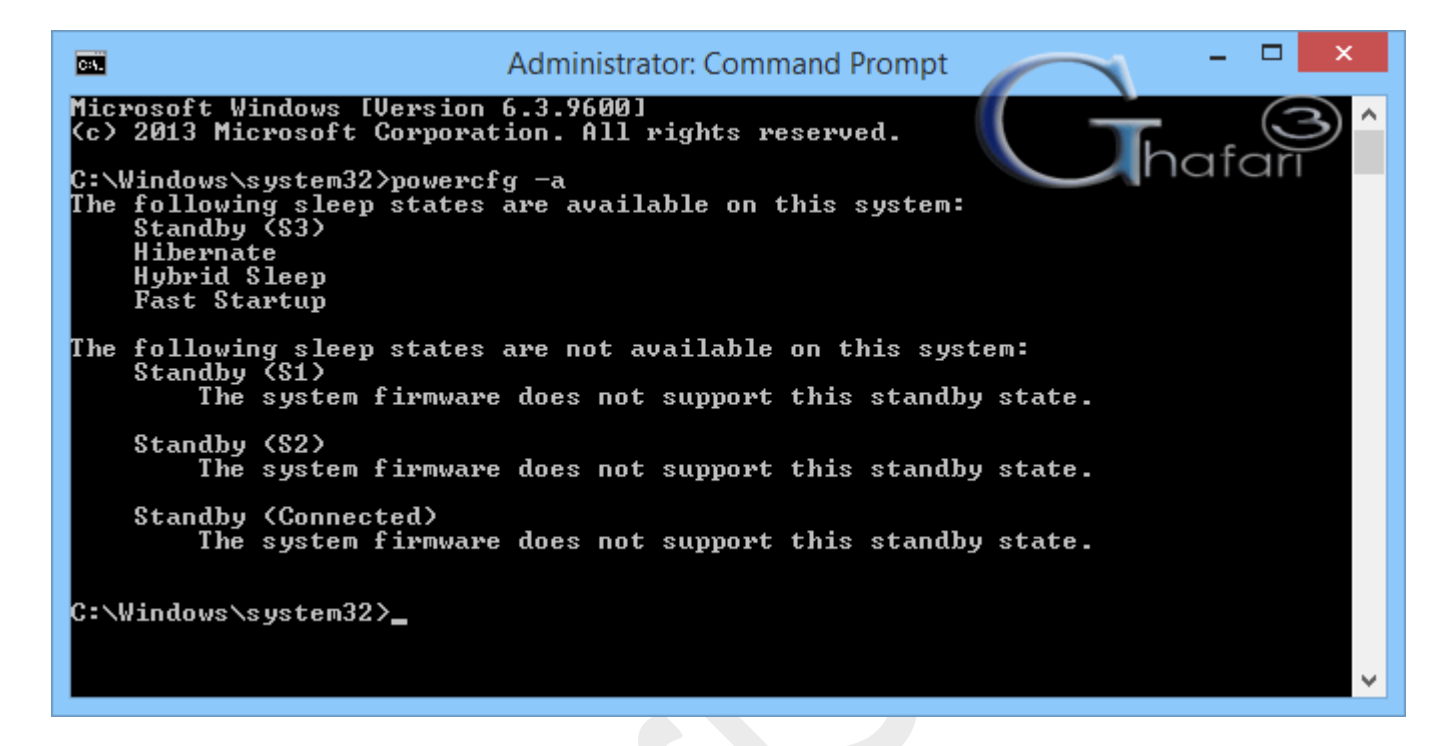

این دستور وضعیت موجود بودن یا نبودن قابلیت Sleep را با توجه به توان سخت افزاري سیستم، بررسی کرده و گزارش میکند. همچنین در صورت در دسترس نبودن Sleep دلایل را براي شما مشخص خواهد کرد.

همانطوري که در تصویر بالا مشاهده مینمایید در سیستم مورد بررسی ما، قابلیتهاي Hibernate , 3S Standby Startup Fast , Sleep Hybrid در دسترس میباشد و مشکلی هم در این زمینه گزارش نشده است.

با کمک دستورات فوق میتوانید عواملی که مانع از عملکرد صحیح Sleep میشوند را بیابید. دستورات دیگري از Powercfg را میتوانید در [این لینک](http://www.google.com/url?q=http://technet.microsoft.com/en-us/library/cc748940%28v=ws.10%29.aspx) در سایت مایکروسافت مشاهده کنید.

# -5 از Troubleshooting)عیب یاب) ویندوز کمک بگیرید

یکی از راههاي پیشنهاد شده که شاید مشکل شما را حل کند، استفاده از Troubleshooting) عیبیاب ویندوز) خواهد بود. براي استفاده از عیب یاب ویندوز کلیدهاي ترکیبی "Win + W" را برروي کیبورد فشار دهید. در بفش جستجو عبارت Troubleshooting را وارد کرده و از لیست برروي Troubleshooting کلیک نمایید.

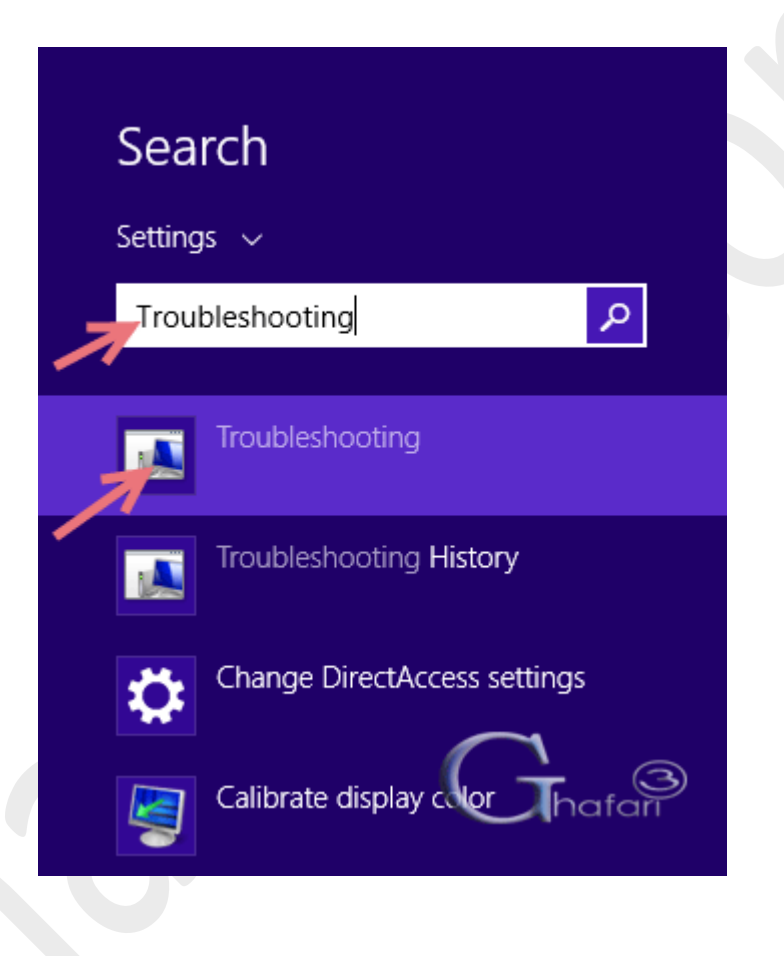

در گوشه بالا و سمت چپ پنجرهی باز شده برروی <u>View all</u> کلیک نما<u>یی</u>د . برروی <u>Power</u> کلیک کرده و در پنجره باز شده براي شروع عیبیابی توسط ویندوز برروي Next کلیک نمایید.

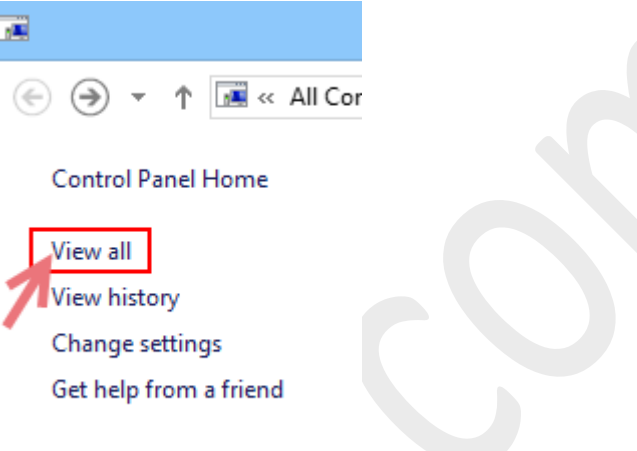

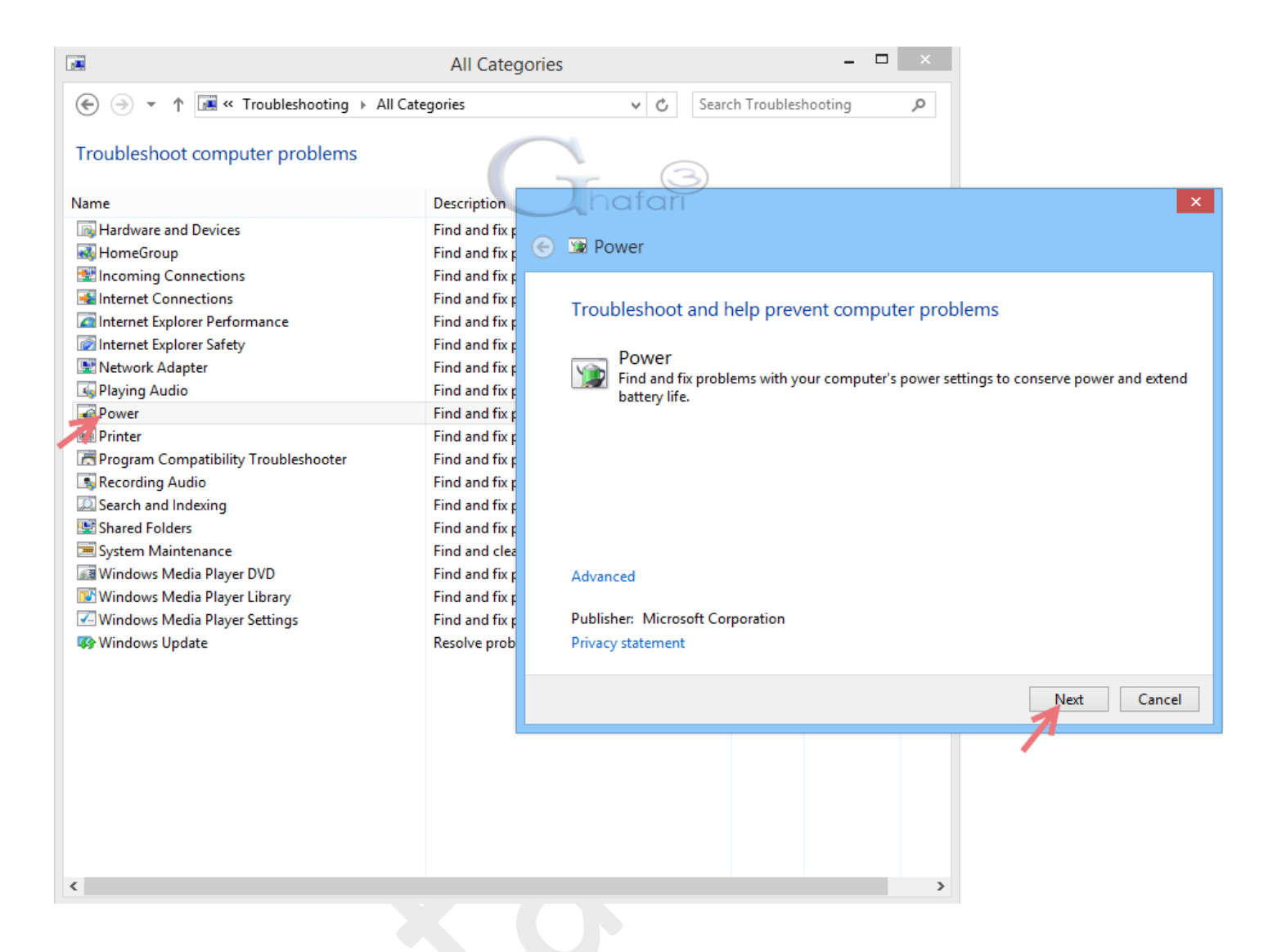

## -6 از قابلیتHibernate بهجاي Sleep استفاده نمایید

درنهایت اگر مشکل Sleep در سیستم شما با روشهاي بالا حل نشد از قابلیت Hibernate در ویندوز استفاده نمایید.

هنگامیکه کامپیوتر را در حالت هایبرنت قرار می دهید، میزان مصرف انرژي آن به صفر می رسد و هنگامیکه کامپیوترتان دوباره روشن می شود، دوباره تمام کارهايتان به حالت قبلی برگشته و محیط کارتان آماده می شود.

این حالت زمانی کاربرديست که براي مدتی نمیخواهید از دسکتاپ یا لپ تاپ استفاده کنید و البته تصمیم هم ندارید که برنامهها و اسناد بازتان را بسته و از آنها خارج شوید.

براي فعال کردن Hibernate در ویندوز 8 و 8,1 راهنماي زیر را مطالعه نمایید:

[آموزش فعال و غیرفعال کردن](http://www.ghafari3.com/kkh3) Hibernate در ویندوز 8 و 8,1

• تجربیات، سئوالات و راه حلهاي خود را در این زمینه در بخش دیدگاههاي این مطلب آموزشی بیان نمایید.

هشدار: هرگونه کپیبرداري از مطلب آموزشی حل مشکل Sleep ویندوز 8 و ،8,1 فقط با کسب اجازه از مدیریت سایت و با هماهنگی مجاز میباشد.

> ► لینک کوتاه این مطلب آموزشی ◄ [www.ghafari3.com/kk4w](http://www.ghafari3.com/kk4w)

Ghafari3.com Education & Download Central